# **installfont(-tl)**

**v1.6b**

## A bash script for installing a L<sup>A</sup>TEX font **family**

**January 25, 2012**

Package authors: **Josef Kleber, Christoph Bier (TeXLive version)**

[josef.kleber@gmx.de](mailto:josef.kleber@gmx.de) <https://bitbucket.org/kleberj/installfont/>

With this script[\\*](#page-1-0) you can install a LaTeX font family (Postscript Type1, Truetype, Opentype). It supports font series from light to ultra bold + (faked) small caps + faked slanted, but no expert fonts. The script will rename the fonts automatically (optinal) or will otherwise expect \*.afm files and the font files (in Postscript Type1 format!) named in the Karl Berry scheme (e.g. 5nar8a.pfb). After running the script, you should have a working font installation in your local TeX tree.

<span id="page-1-0"></span><sup>\*</sup>This script automates the procedure described in 'Tutorial I The Basics' in [fontinstallationguide.pdf](ftp://dante.ctan.org/tex-archive/info/Type1fonts/fontinstallationguide/fontinstallationguide.pdf)

### **Dependencies**

For using this script the following programms have to be installed:

- Windows
	- **–** [MiKTeX](http://www.miktex.org/)<sup>1</sup> or [TeXLive](http://www.tug.org/texlive/)<sup>2</sup>
	- **–** [cygwin](http://www.cygwin.com/)<sup>3</sup> or any other \*nix-like environment with the same funtionality

Download setup.exe and follow the instructions on the cygwin homepage

- **–** for installing fonts in other formats than Postscript Type1
	- \* Truetype

Download the  $ttf2pt1$  Installer<sup>4</sup>, install  $ttf2pt1$  and add the installation directory to your PATH

\* Opentype

Download the [LCDF Typetools](ftp://akagi.ms.u-tokyo.ac.jp/pub/TeX/win32/lcdf-typetools-w32.tar.bz2)<sup>5</sup> and run (bash/cygwin) bunzip2 lcdf-typetools-w32.tar.bz2 followed by tar -xf lcdf-typetools-w32.tar and add the bin directory to the PATH. You need to install [Ghostscript](http://www.ghostscript.com/)<sup>6</sup> if you are using TeXLive!

- \*nix
	- **–** [TeXLive](http://www.tug.org/texlive/)<sup>7</sup>
	- **–** Ghostscript (pf2afm)
	- **–** for installing fonts in other formats than Postscript Type1
		- \* Truetype

Install the ttf2pt1 package with your distribution package manager or download a package from a [webpage](http://packages.ubuntu.com/search?lang=en&keywords=ttf2pt1)<sup>8</sup>.

\* Opentype

Install the lcdf-typetools package with your distribution package manager or download a package from a [webpage](http://packages.ubuntu.com/search?lang=en&keywords=lcdf-typetools)<sup>9</sup>.

You can also convert the font manually, e.g. with  $Fontorge^{10}$ . Load the font, reencode the font to 'Adobe Standard' and generate the font (PS Type1 (Binary)). There's a pre-built package for cygwin!

## **The font(s)**

The core part of the script needs the font(s) in Postscript Type1 format and named in Karl Berry scheme. It can try to convert and to rename the font(s) and afm files for you by analyzing the afm files. If it fails[\\*\\*](#page-3-0) you will have to rename the font(s) and afm files on your own. The Karl Berry scheme expects a file to be named like this:

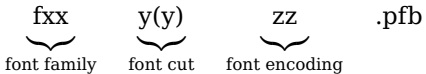

with the following meaning:

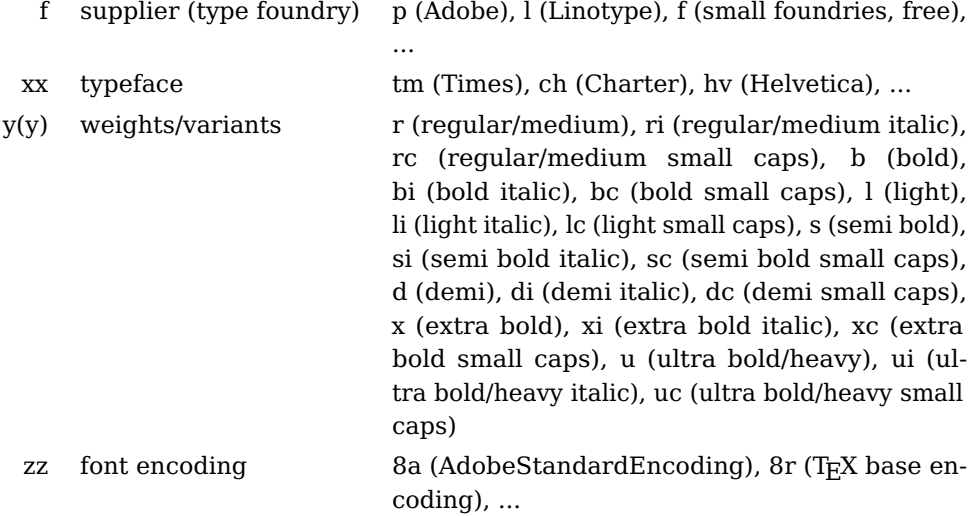

The script supports the cuts presented in the table. Don't copy more than these cuts into your working directory, otherwise the automatic renaming will quite likely fail! It will add faked slanted cuts and faked small caps, if there are no real small caps fonts. If you only have one font cut, it will be installed as regular font. If you want more information about Karl Berry scheme read:

texdoc fontname

<span id="page-3-0"></span><sup>\*\*</sup>feel free to contact the author, so that another search pattern can be added to grep command(s)

## **Options**

The style file created with this script offers the following options:

• scaled

You can use the option scaled for scaling the font to better match with other fonts.

• leading

For some fonts it might be necessary to increase the leading between lines for a better optical impression, where 1.0 means 100%.

### **Usage**

To install a font family simply call the script:

```
kleberj@home ~/installfont
$ installfont -f 5na -n 'Softmaker Nashville' -c Nashville -P MF@Sna
-v v1.0 -l /cygdrive/d/LocalTeXMF -s MyFonts/Nashville -p nashville
-m nashville -O -d 2010/09/14
```
You can also put a copy of the script in your working directory and change the default values of the script variables. Then you can simply call the script with

```
kleberj@home ~/installfont
$ installfont
```
After running the script the font(s) should be properly installed. You can use the font just with \usepackage{PACKAGENAME} or \FONTCOMMAND.

The script offers the following command line options:

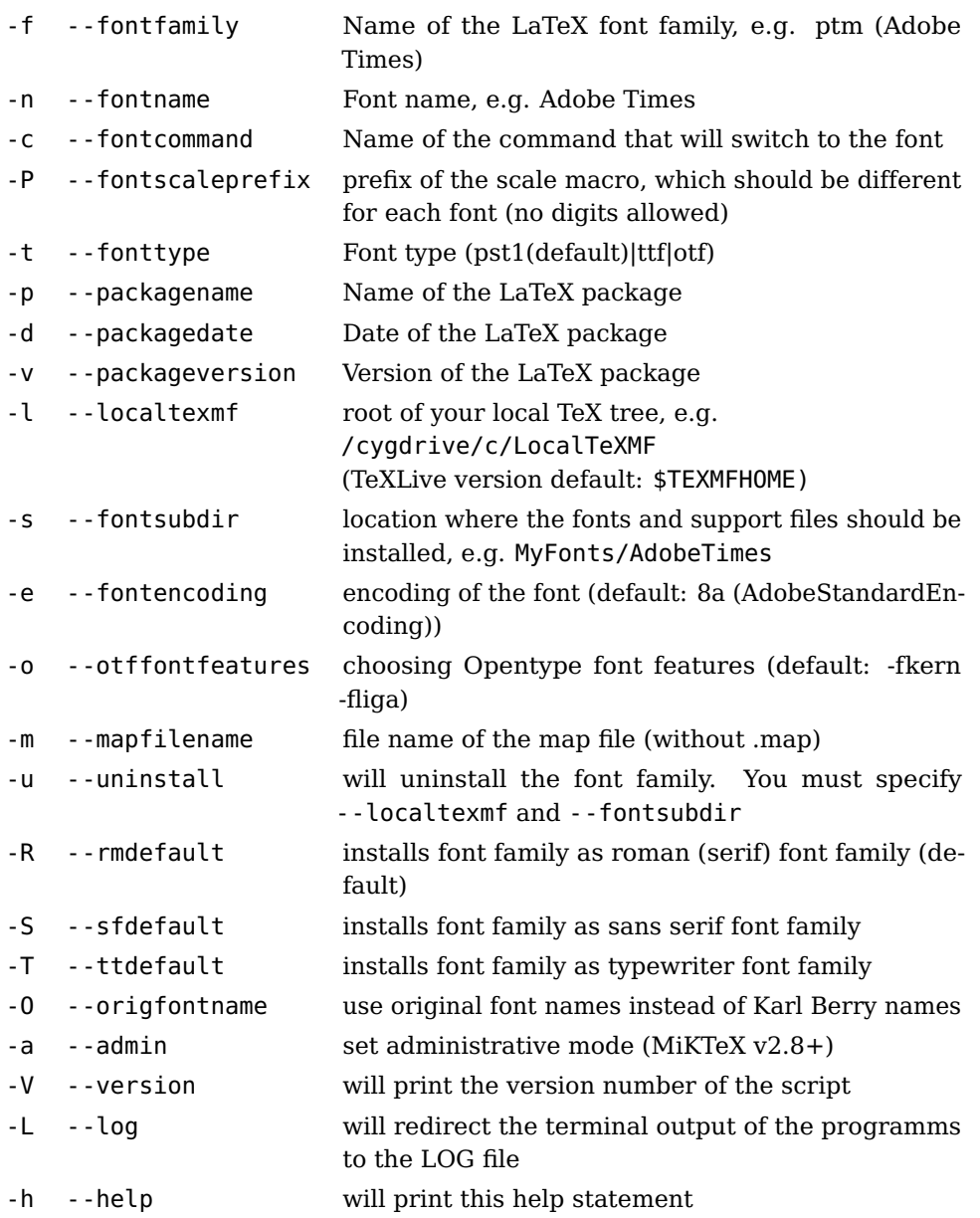

## **Links**

<http://www.miktex.org/> <http://www.tug.org/texlive/> <http://www.cygwin.com/> <http://gnuwin32.sourceforge.net/packages/ttf2pt1.htm> <ftp://akagi.ms.u-tokyo.ac.jp/pub/TeX/win32/lcdf-typetools-w32.tar.bz2> <http://www.ghostscript.com/> <http://www.tug.org/texlive/> <http://packages.ubuntu.com/search?lang=en&keywords=ttf2pt1> <http://packages.ubuntu.com/search?lang=en&keywords=lcdf-typetools> <http://fontforge.sourceforge.net/>